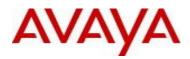

# Virtual Services Platform 9000 Software Release 3.4.3.0

### 1. Release Summary

Release Date:September 2014Purpose:Software release to address customer found software issues.

#### 2. Important Notes before Upgrading to This Release

None.

#### 3. Platforms Supported

Virtual Services Platform 9000 (all models)

## 4. Special Instructions for Upgrade from previous releases

None.

#### 5. Notes for Upgrade

Please see "*Virtual Services Platform 9000, Release Notes*" for software release 3.4.0.2 (NN46250-401, 05.04) available at <u>http://www.avaya.com/support</u> for details on how to upgrade your Switch.

#### File Names For This Release

| File Name                     | Module or File Type                                                 | File Size (bytes) |
|-------------------------------|---------------------------------------------------------------------|-------------------|
| VSP9K.3.4.3.0.tgz             | Release 3.4.3.0 archived software distribution                      | 114733259         |
| VSP9K.3.4.3.0_modules.tgz     | Release 3.4.3.0 Encryption Modules                                  | 41897             |
| VSP9K.3.4.3.0_mib.zip         | Archive of all MIB files                                            | 770506            |
| VSP9K.3.4.3.0_mib.txt         | MIB file                                                            | 4840237           |
| VSP9K.3.4.3.0_mib_sup.txt     | MIB file                                                            | 812944            |
| VSP9000v340_HELP_EDM_gzip.zip | EDM Help file                                                       | 4012849           |
| VSP9000v3.4.3.0.zip           | EDM plug-in for v3430/vsp9000, built on 8/5/14, based on svn #31565 | 5627960           |
| VSP9K.3.4.3.0.md5             | MD5 Checksums                                                       | 586               |

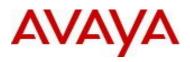

# Note about image download:

Ensure images are downloaded using the binary file transfer. Perform MD5 checksum check on downloaded files to ensure file integrity.

Check that the file type suffix is ".tgz" and the image names after download to device match those shown in the above table. Some download utilities have been observed to append ".tar" to the file name or change the filename extension from ".tgz" to ".tar". If file type suffix is ".tar" or file name does not exactly match the names shown in above table, rename the downloaded file to the name shown in the table above so that the activation procedures will operate properly.

Load activation procedure:

software add VSP9K.3.4.3.0.tgz software add-modules 3.4.3.0.GA VSP9K.3.4.3.0\_modules.tgz software activate 3.4.3.0.GA

## 6. Version of Previous Release

Software Version 3.4.0.2, 3.4.1.0, 3.4.2.0, 3.4.2.1, 3.4.2.2

## 7. Compatibility

A new version of EDM plug-in for COM, EDM plug-in for v3430/vsp9000, built on 8/5/14, based on svn #31565 is included with this release and is required for compatibility.

## 8. Changes in 3.4.3.0

## New Features in This Release

## Old Features Removed From This Release

## Problems Resolved in This Release

| ID         | Description                                                                                                    |
|------------|----------------------------------------------------------------------------------------------------|
| wi01163165 | "show ip arp" may result in reset of the CP after deleting a VLAN and ARP replies are still in-<br>flight while deletion is in progress.                                                                                                    |
| wi01165919 | SF card may reset on its own.                                                                                                    |
| wi01166593 | Unable to login after reboot of chassis after TACACS or Radius server configuration changes.                                                                                                    |
| wi01166752 | Crash seen while doing multiple successive SSH login/logout attempts via script                                                                                                    |
| wi01168412 | ISIS Adjacencies may prematurely timeout.                                                                                                    |
| wi01168778 | TACACS+ key inconsistency on reboot when server entry removed and config not saved.                                                                                                    |
| wi01168784 | Radius key inconsistency on reboot when server entry removed and config not saved.                                                                                                    |
| wi01168822 | New trap added when a duplicate SPB B-MAC is detected.                                                                                                    |
| wi01169793 | In a multi-VRF environment, packets are being discarded due to an arp record being incorrectly programmed in the GlobalRouter context instead of the expected VRF context. This can occur when a routing protocol uses the ARP record's IP address as one of the next-hops of an ECMP route, and the routing protocol is not the preferred path to the route. |

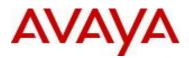

|            | For example – the next-hops 10.48.0.22 and 10.48.0.34 in following "show route alt" output has been incorrectly programmed to be in the GlobalRouter context instead of VRF2.                                                                                                    |
|------------|----------------------------------------------------------------------------------------------------|
|            | Note that the preferred path is a STATIC route, while the path with the incorrect VRF context is a non-preferred route.                                                                                                    |
|            | 10.125.0.0 255.255.0.0 10.48.2.84 VRF2 5 114 STAT 0 IB 5<br>10.125.0.0 255.255.0.0 10.48.20.82 RF2 15 789 OSPF 0 IAE 120<br>10.125.0.0 255.255.0.0 10.48.20.66 VRF2 15 788 OSPF 0 IAE 120<br>10.125.0.0 255.255.0.0 10.48.0.22 GlobalRouter 15 701 OSPF 0 IAEU 120<br>10.125.0.0 255.255.0.0 10.48.0.34 GlobalRouter 15 713 OSPF 0 IAEU 120 |
| wi01170277 | Generate and clear trap when spbm smlt-virtual-bmac is misconfigured/fixed by a node other than its IST peer node as isis system-id or as spbm smlt-virtual-bmac                                                                                                    |
| wi01171020 | When 8 or more OSPF next-hop paths are possible, Static route entry may be preferred over OSPF ASE_FWD_ADD                                                                                                    |
| wi01171507 | ISIS to BGP redistribution using EDM/CLI results in removal loss of ISIS redistributed routes from BGP.                                                                                                    |
| wi01173435 | EDM throws an error when trying to read an ISIS route with sys-name greater than 24 long.                                                                                                    |
| wi01173445 | Radius sends out packets with source IP address 127.1.0.1 when SPB ip shortcuts is enabled                                                                                                    |
| wi01176235 | CP reset can occur while processing a control packet destined for deleted interface.                                                                                                    |
| wi01176423 | NLB IGMP not working with L2 vlan. Packets with destination address of multicast MAC range for IGMP NLB are dropped by IFP rule.<br>dst 01:00:5e:7f:XX:XX are dropped.                                                                                                    |
| wi01176810 | Multiple successive failed console login attempts cause High CPU utilization.                                                                                                    |
| wi01179672 | Background radiation may cause occasional single bit error for received or transmitted packets resulting in end application sluggishness caused by packet loss and possible packet retransmission.                                                                                                    |

#### 9. Outstanding Issues

Please see "*Virtual Services Platform 9000, Release Notes* release 3.4.0.2" (NN46250-401, 05.04) available at <u>http://www.avaya.com/support</u> for details regarding Known Issues.

In addition, the following issues have been identified:

| ID         | Problem Description                                                                                                    | Workaround                                                                                 |
|------------|----------------------------------------------------------------------------------------------------|--------------------------------------------------------------------------------------------|
| wi01133152 | <ul> <li>When port membership of an MLT is changed<br/>the MSTP spanning tree state is enabled for the<br/>MLT regardless of its previous state.</li> <li>That is, configure for any port in the mlt<br/>no spanning-tree mstp force-port-state enable<br/>and<br/>show spanning-tree mstp port role</li> </ul> | Delete MLT member ports from the MLT<br>and re-add the MLT member ports back to<br>the MLT |

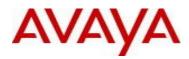

|            | shows spanning tree disabled and port state            |                                                  |
|------------|--------------------------------------------------------|--------------------------------------------------|
|            | forwarding for each port in the mlt.                   |                                                  |
|            | Now add a port to the mlt, or delete one.              |                                                  |
|            | show spanning-tree mstp port role                      |                                                  |
|            | shows spanning tree is now enabled for each            |                                                  |
|            | port in the mlt.                                       |                                                  |
| wi01134134 | ACL filter "default" deny action with "permit"         | Once in the bad state, simply re-keying in       |
|            | control-packet-action not working after IO             | "filter acl set 30 default-action deny control-  |
|            | module power off/on.                                   | packet-action permit" restores the               |
|            |                                                        | functionality.                                   |
| wi01135592 | When ip mroute stats is enable via EDM,                | Display properly by performing " <b>show ip</b>  |
|            | "PktsPerSecond" count is always showing zero.          | mroute stats" on ACLI.                           |
|            |                                                        |                                                  |
|            |                                                        |                                                  |
| wi01136699 | syslog with ip-header-type circuitless-ip not working. | Use syslog with the default management           |
|            | working.                                               | interface ip address.                            |
|            |                                                        |                                                  |
| wi01152560 | ISIS adjacency over the IST port comes down            | The configuration of SMLT peer-system-id and     |
|            | and does not get re-established automatically          | SMLT virtual BMAC is tied to having a valid IST  |
|            | when the IST is deconfigured.                          | configuration on the switch.                     |
|            |                                                        | Deletion of IST on a switch running SPBM is a    |
|            |                                                        | service impacting operation and the following    |
|            |                                                        | procedure must be followed when doing so.        |
|            |                                                        |                                                  |
|            |                                                        | Disable ISIS                                     |
|            |                                                        | Clear the SMLT peer system-id                    |
|            |                                                        | Clear the SMLT Virtual BMAC                      |
|            |                                                        | Delete the IST peer configuration                |
|            |                                                        | Enable ISIS and                                  |
|            |                                                        | Bounce the ports that are/were part of the IST   |
|            |                                                        | MLT.                                             |
|            |                                                        | Here is an example session output following this |
|            |                                                        | procedure.                                       |
|            |                                                        | /* disable ISIS */                               |
|            |                                                        | CB15:1(config)#no router isis enable             |
|            |                                                        | WARNING:Disable ISIS will cause traffic          |
|            |                                                        |                                                  |
|            |                                                        | disruption                                       |
|            |                                                        | disruption<br>Do you want to continue (y/n) ? y  |

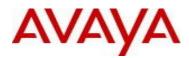

| /* Clear the SMLT peer system-id */                    |
|--------------------------------------------------------|
| CB15:1(config)#router isis                             |
| CB15:1(config-isis)#spbm 1 smlt-peer-system-id         |
| 0000.0000                                              |
|                                                        |
| /* Clear the SMLT Virtual BMAC */                      |
| CB15:1(config-isis)#spbm 1 smlt-virtual-bmac           |
| 0x00:0x00:0x00:0x00:0x00:0x00                          |
| CB15:1(config-isis)#exit                               |
|                                                        |
| /* delete IST peer configuration */                    |
| CB15:1(config)#interface mlt 2                         |
| CB15:1(config-mlt)#no ist enable                       |
| WARNING : Disabling IST may cause loop in the network! |
| Do you really want go DISABLE IST (y/n) ? y            |
| CB15:1(config-mlt)#no ist peer-ip                      |
| CB15:1(config-mlt)#exit                                |
|                                                        |
| /* enable isis */                                      |
| CB15:1(config)#router isis enable                      |
|                                                        |
| /* At this point, the interface still needs to be      |
| bounced */                                             |
| CB15:1(config)#interface gigabitEthernet 10/17         |
| CB15:1(config-if)#shut                                 |
| CB15:1(config-if)#no shut                              |

## 10. Known Limitations

Please see "*Virtual Services Platform 9000, Release Notes* release 3.4.0.2" (NN46250-401, 05.04) available at <u>http://www.avaya.com/support</u> for details regarding Known Limitations.

#### MLT configuration recommendation:

MLT is designed for redundancy/robustness for when components/subsystems that comprise the network fail. To take advantage of this, it is suggested that MLT links span different IO modules so that if there is a failure on a module it only takes down one MLT link and the others continue to operate normally. If there are more MLT ports required on a single module, then those links should reside in different "slices" on a given module. A "slice" is a grouping of ports that are handled by a single forwarding engine on the IO module.

For a 24x10G module, a "slice" is a grouping of eight ports, and for a 48x1G it is a grouping of 24 ports. For MLT links on the same 10G module, they should span different "slices", or groups of eight ports, i.e. 1-8, 9-16, 17-24. For MLT links on the same 1G module, they should span different "slices", or groups of 24 ports, i.e. 1-24, 25-48.

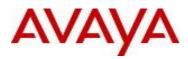

You may have to wait up to 30 seconds between subsequent "show pluggables" commands to give time for pluggable information to be refreshed.

New external flash devices come with a FAT16 format. While this appears to work correctly when inserted into a 9080CP module, there is an incompatibility issue when there are more than 169 log files created. The incompatibility will cause the logging mechanism to stop writing any new log files. To correct this issue you need to reformat any new flash device after it has been inserted into the 9080CP with the "dos-format" ACLI command as explained in the document: "CP Module Compact Flash Replacement".

VSP 9000 Power Supply LEDs are in a non-deterministic state when the CP Power Supply indicator is lit RED indicating fault. There will be log messages indicating the Power Supply fault event but the PS LEDs may be RED, GREEN or OFF.

IPFIX is not supported on ISIS interfaces. Log messages such as the following will start filling up the log files:

IO3 [10/25/13 13:58:50.722] 0x0001c68d 0000000 GlobalRouter HW ERROR getSlotIdFromLpid: LPID (2868) is not associated with a slot! IO3 [10/25/13 14:02:30.791] 0x000005e0 00000000 GlobalRouter SW ERROR Invalid LPID: 2904 for getPimPortFromLpid conversion!!!

#### **11. Documentation Corrections**

For other known issues, please refer to the product release notes and technical documentation available from the Avaya Technical Support web site at: <u>http://www.avaya.com/support</u>.

Copyright © 2014 Avaya Inc - All Rights Reserved.

The information in this document is subject to change without notice. The statements, configurations, technical data, and recommendations in this document are believed to be accurate and reliable, but are presented without express or implied warranty. Users must take full responsibility for their applications of any products specified in this document. The information in this document is proprietary to Avaya.

To access more technical documentation, search our knowledge base, or open a service request online, please visit Avaya Technical Support on the web at: <u>http://www.avaya.com/support</u>